# DAWAN

Plande la formation

# [www.dawa](https://www.dawan.fr)n.fr

Formation After Effects Initiation + Approfondi

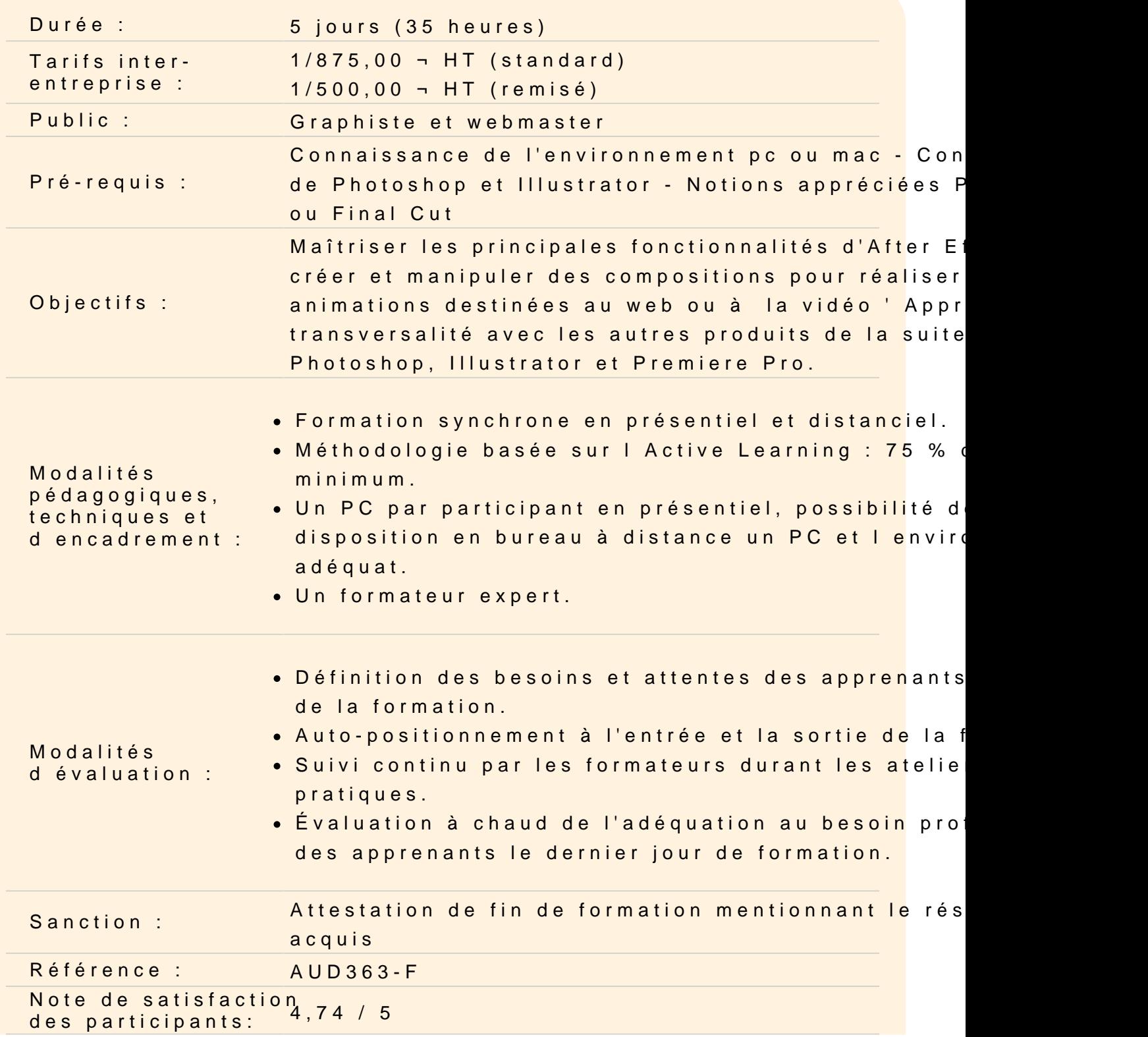

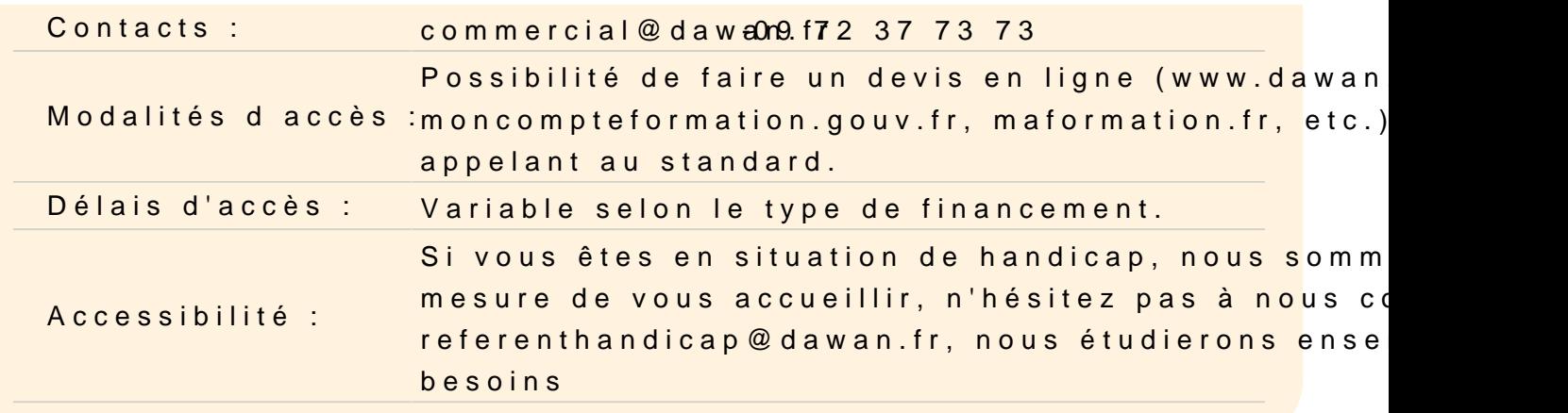

#### Découvrir Adobe After Effects

Apprendre son histoire Connaître les fonctionnalités Comprendre les différentes utilisations

#### Expliquer les notions de base de la vidéo

Découvrir les formats vidéo et les formats de compression : .mp4 Comprendre les formats des pixels Différencier les modes colorimétriques Utiliser le cercle chromatique et les différentes représentations d Comprendre des principaux formats graphiques : AI / PSD / JPEG

#### Utiliser l'interface d'After Effects

Découvrir le panneau effets Découvrir le panneau composition Maîtriser la time Line Utiliser le panneau métrage Régler les paramétrages de l interface Personnaliser les préférences

Atelier : paramétrer un espace de travail personnalisé

#### Utiliser les outils fondamentaux d After Effects

Créer une nouvelle composition Connaître les caractéristiques de la boîte de dialogue Configurer la composition en taille et durée Créer un solide

Connaître les caractéristiques de la boîte de dialogue et configuration du solide Utiliser les attributs du solide dans la time line : point d'ancrage, position, échelle, rotation, opacité Utiliser le chronomètre de la time line Comprendre la navigation temporelle Maîtriser la tête de lecture (instant courant)

# **Atelier : modifier les propriétés position, échelle, rotation et transparence**

# **Travailler avec les images clés**

Modifier un ou plusieurs états du solide à 2 instants différents Créer des images clés Comprendre la notion d'interpolation entre 2 images clés Modifier les trajectoires avec les points d'ancrages et les poignées Comprendre les particularités du point d'ancrage Prévisualiser l'animation Modifier des paramètres de la composition Dimensionner Modifier la durée Hiérarchiser différents calques

# **Atelier : animer les propriétés position, échelle, rotation et transparence**

#### **Importer des images**

Créer des compositions en fonction du métrage Importer un métrage dans une composition Mettre à l'échelle Modifier le point d'ancrage : outil déplacement arrière

# **Atelier : créer différentes animations en fonction du point d'ancrage**

#### **Animer et maîtriser la vitesse**

Créer des images clés de trajectoire Modifier les trajectoires Aligner un métrage par rapport à la trajectoire Déplacer dans le temps des images clés Ouvrir et paramétrer l'éditeur graphique de vitesse Lisser la vitesse à l'éloignement / à l'approche Maîtriser les principes des courbes de vitesse

# **Ateliers : animer des objets sur des trajectoires, créer des accélérations et décélérations**

#### **Importer des vidéos, personnaliser les compositions**

Importer des métrages vidéo Utiliser des règles et repères

#### **Atelier : placer des métrages de manière précise dans une composition**

#### **Générer des masques**

Utiliser les outils de formes pour créer des masques Déformer les masques avec les outils plume Animer les propriétés des masques

#### **Atelier : animer des masques sur des fichiers vidéos**

#### **Détourer un sujet**

Utiliser l'effet Keylight pour détourer un sujet sur fond vert Insérer le sujet dans un décor Utiliser des effets pour rendre l'incrustation réaliste Utiliser l'outil de rotoscoping, découvrir ses particularités

#### **Atelier : détourer un sujet et l'incruster dans un décor**

#### **Préparer un fichier Photoshop pour l'animer**

Coordonner les paramètres prédéfinis film et vidéo de Photoshop Préparer les calques Utiliser les options d'importation de fichiers Photoshop Gérer les styles de calques modifiables

#### **Atelier : créer une animation avec des fichiers Photoshop**

#### **Préparer un fichier Illustrator pour l'animer**

Coordonner les paramètres prédéfinis film et vidéo d'Illustrator Préparer les calques Utiliser les options d'importation de fichiers Illustrator Recharger un métrage Remplacer un métrage

Importer des fichiers multiples

#### **Atelier : créer une animation avec des fichiers Illustrator**

#### **Suivre et stabiliser les mouvements**

Utiliser le suivi à 1 point Interpréter un métrages en cas d'entrelacement Suivre les mouvements dans le panneau calque Transformer en position, échelle, rotation Choisir le positionnement du tracker Comprendre les caractéristiques du tracker : zone de recherche / zone de confiance Analyser un métrage Ajuster le tracker Choisir la cible Réutiliser le suivi sur plusieurs calques via l'objet nul

#### **Atelier : suivre des mouvements vidéos et les appliquer à des objets**

#### **Stabiliser un élément avec un suivi à 2 points**

Suivre les mouvements dans le panneau calque Transformer en position, échelle, rotation Choisir le positionnement du tracker Analyser un métrage Ajuster le tracker Choisir de la cible Appliquer la stabilisation

#### **Atelier : stabiliser une vidéo « caféinée »**

#### **Réaliser une approche caméra**

Analyser le métrage Ajuster les paramètres pour une meilleure analyse Ajuster la taille de la cible Choisir la cible Créer un texte et une caméra Créer un solide Créer un objet nul

#### **Atelier : insérer un élément fixe dans une vidéo**

#### **Utiliser les effets, réglages et déformations de l'image**

Régler les couleurs avec la correction colorimétrique Corriger la netteté Utiliser les différents flous Travailler les bruits et grains Utiliser les déformations Tester les générateurs

## **Atelier : créer une animation avec divers effets**

#### **Compiler une vidéo**

Découvrir Adobe Média Encoder Choisir les paramètres de rendus Choisir le module de sortie Vérifier les codecs Redimensionner Gérer la file d'attente de rendu

## **Atelier : exporter une série de vidéos avec des paramètres spécifiques**

## **Animer en 3D sans métrage extérieur**

Découvrir les principe de la 3D sous After Effects Modifier les calques 2D vers 3D Utiliser les vues multiples pour positionner des calques en 3D Créer des caméras Paramétrer les caméras Animer les caméras Personnaliser les options de caméra Créer des lumières Découvrir les type de lumières Animer les lumières Utiliser des calques solides, Illustrator ou Photoshop Personnaliser les options de lumières Personnaliser les options de projection d'ombres Personnaliser les options de surface

#### **Atelier : créer des animations d'objets 3D**

**Animer en 3D avancée avec métrage extérieur**

Personnaliser les effets et paramètres prédéfinis Utiliser l'assistant d'images clés Utiliser l'éditeur de graphique Utiliser les expressions existantes : Tremblement ou wiggle Boucle : loop out ou in

# **Atelier : créer un générique 3D sur une vidéo, utiliser des expressions pour animer**

# **Utiliser la transversalité avec Premiere Pro**

Utiliser Adobe Dynamic Link pour importer dans Premiere sans rendu Exporter une séquence After Effects vers une composition liée Premiere Pro Modifier la composition sous After Effects et basculer vers Premiere : modification prise en compte

**Atelier : remplacer des plans dans une séquence Première pro par des compositions After Effects et mettre à jour dans Premiere pro**